## Fichier:Envoyer un calendrier par mail -Outlook etape5.png

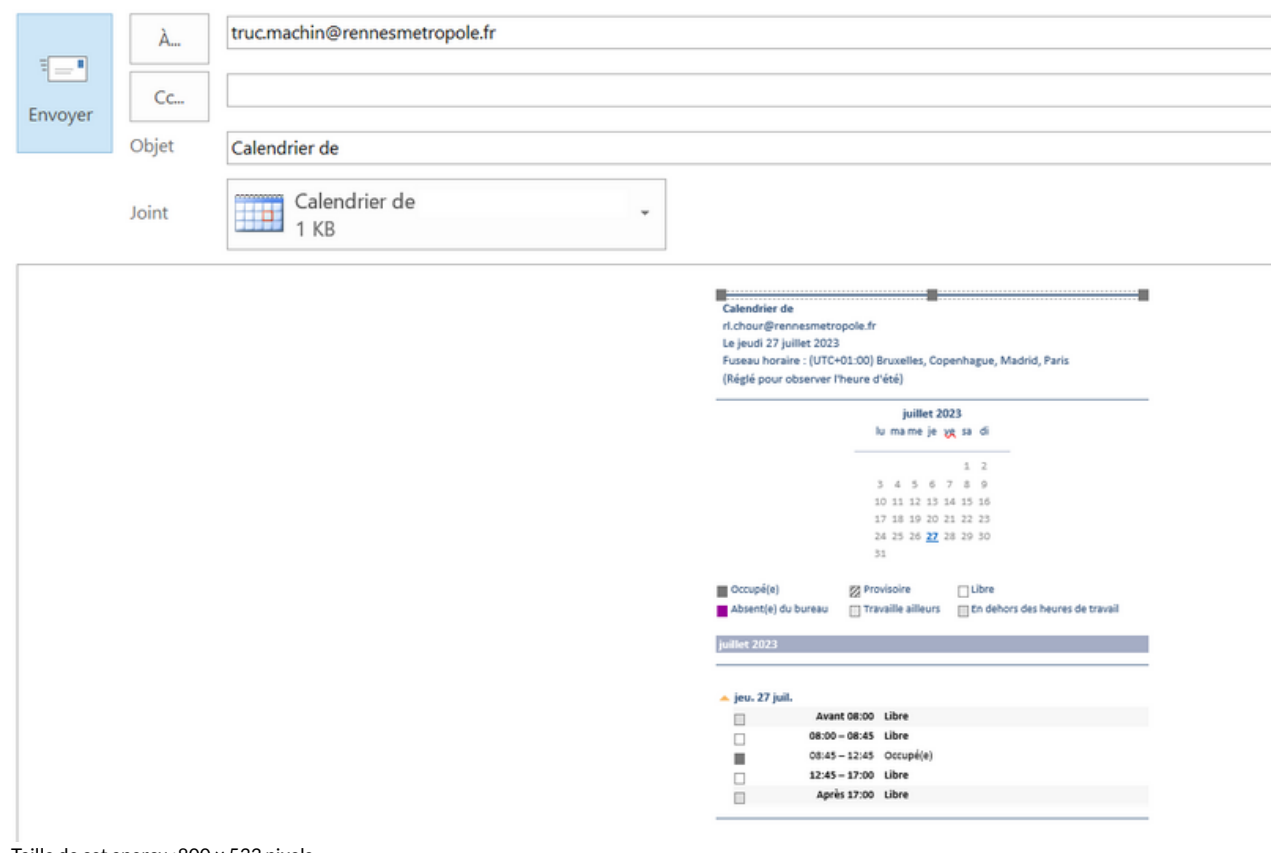

Taille de cet aperçu :800 × 533 [pixels](https://rennesmetropole.dokit.app/images/thumb/f/f1/Envoyer_un_calendrier_par_mail_-Outlook_etape5.png/800px-Envoyer_un_calendrier_par_mail_-Outlook_etape5.png). Fichier [d'origine](https://rennesmetropole.dokit.app/images/f/f1/Envoyer_un_calendrier_par_mail_-Outlook_etape5.png) (1 092 × 728 pixels, taille du fichier : 24 Kio, type MIME : image/png) Envoyer un calendrier par mail -Outlook etape5

## Historique du fichier

Cliquer sur une date et heure pour voir le fichier tel qu'il était à ce moment-là.

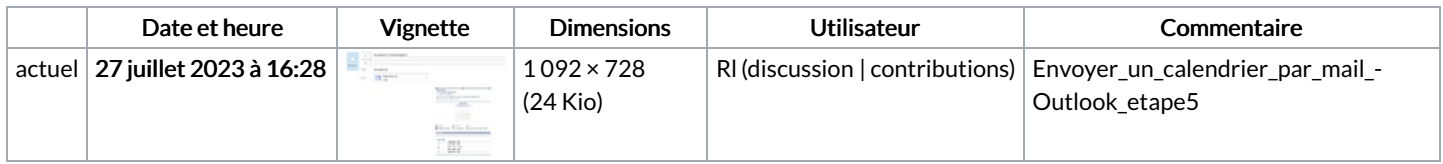

Vous ne pouvez pas remplacer ce fichier.

## Utilisation du fichier

La page suivante utilise ce fichier :

Envoyer un [calendrier](https://rennesmetropole.dokit.app/wiki/Envoyer_un_calendrier_par_mail_-Outlook) par mail -Outlook

## Métadonnées

Ce fichier contient des informations supplémentaires, probablement ajoutées par l'appareil photo numérique ou le numériseur utilisé pour le créer. Si le fichier a été modifié depuis son état original, certains détails peuvent ne pas refléter entièrement l'image modifiée.

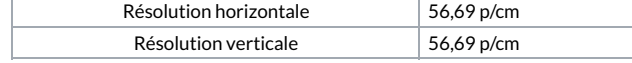